# **Como faço a matrícula no curso gratuito?**

**1º** Acesse o site https://www.edunecursos.com.br/ escolha o curso desejado e clique em **"Matricule-se Grátis"** conforme destacado abaixo

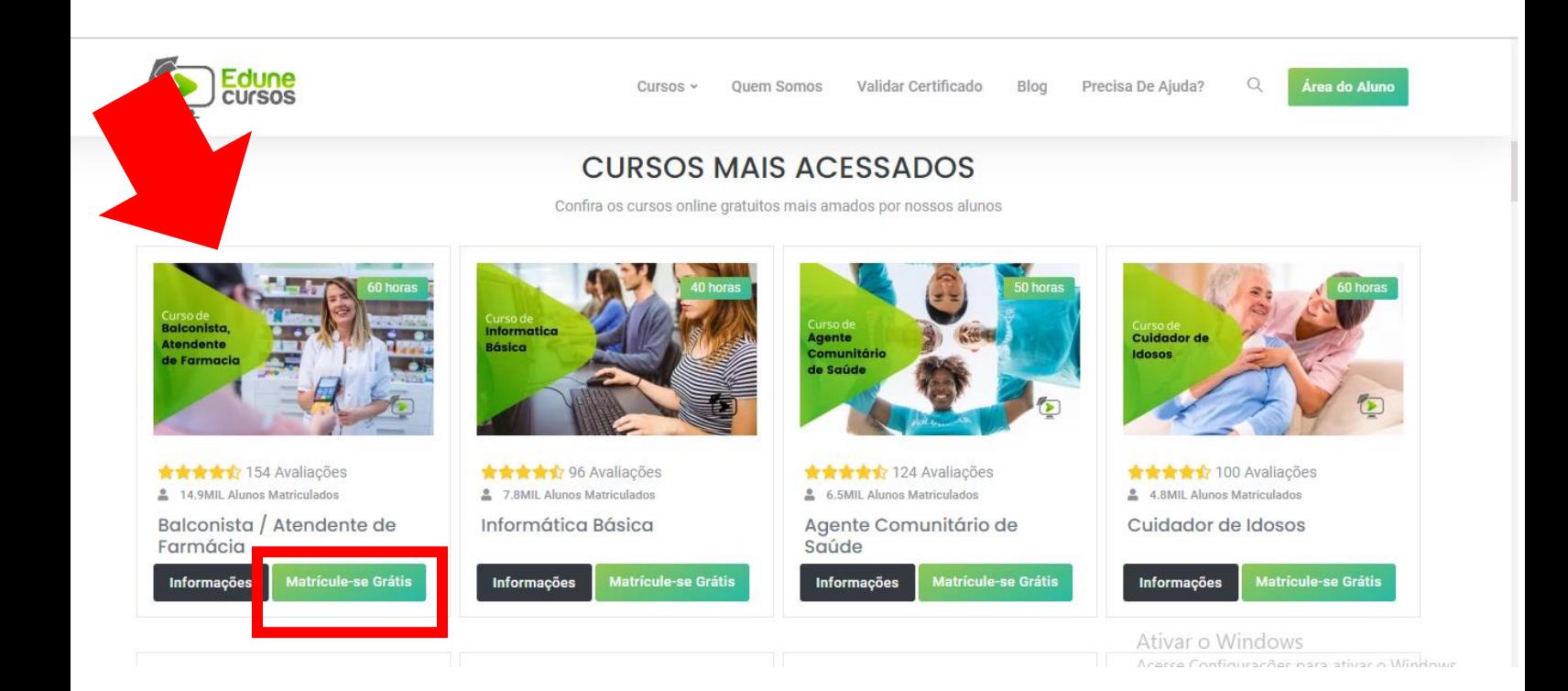

**2º** Se ainda não tem uma conta cadastrada, é só clicar no campo "**Não Tem Conta? Clique aqui para se cadastrar"** conforme destacado abaixo ...

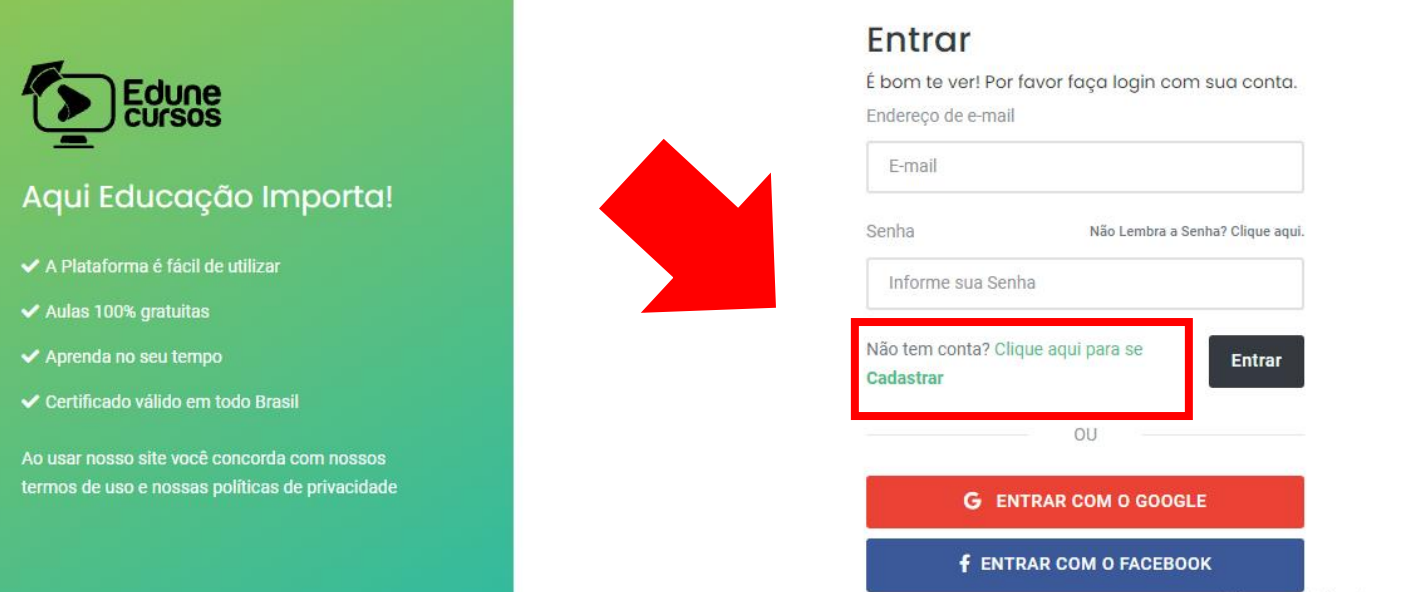

Ativar o Windows

## 3º Insira seu nome completo, e-mail e crie uma senha. Depois é só clicar em "Vamos lá"

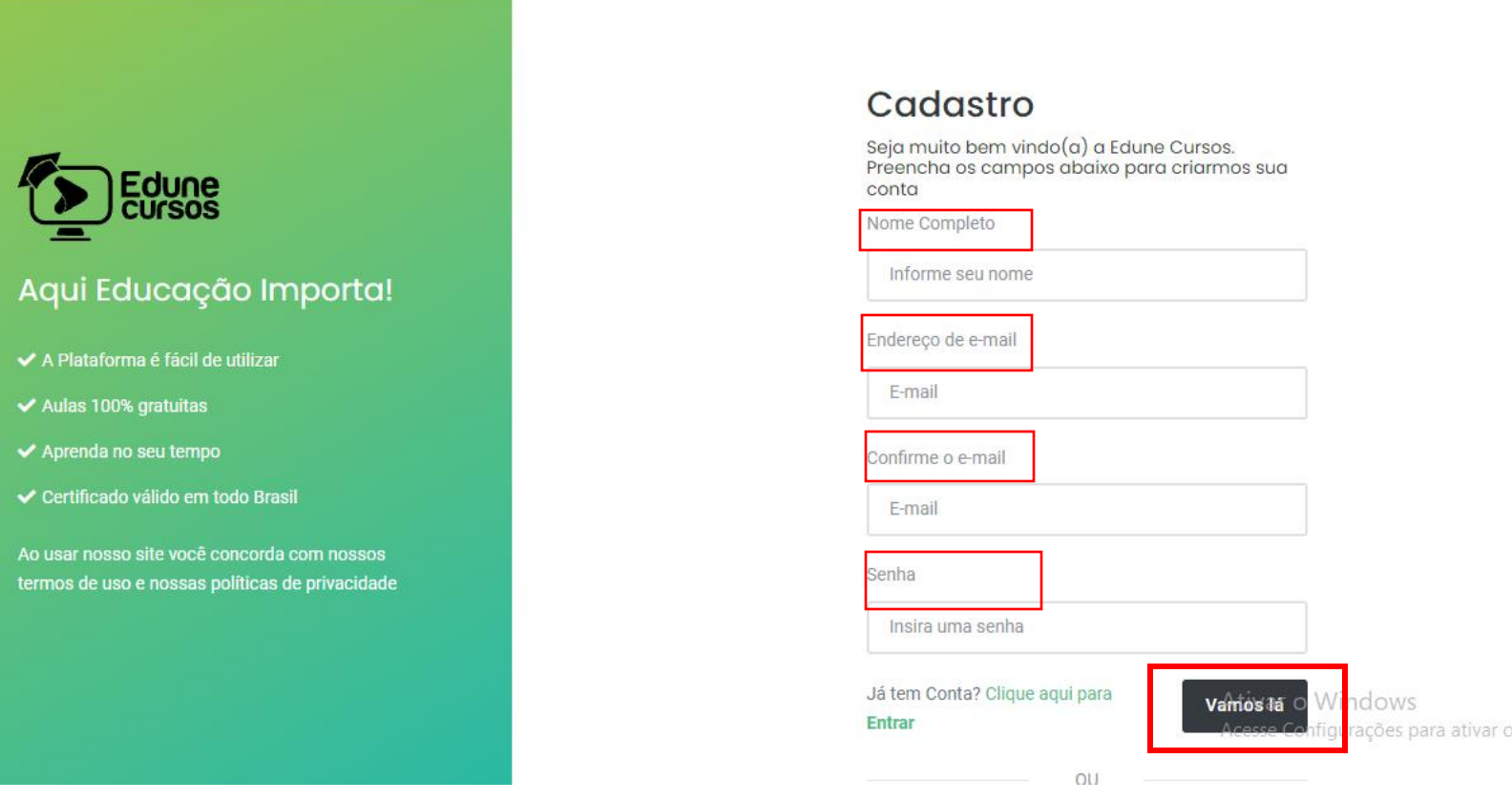

4º Agora para finalizar é só clicar em "confirmar matrícula"

### Confirmação de Matrícula

### Antes de iniciar este Curso Grátis leia atentamente abaixo

Este curso é classificado como CURSO LIVRE e você terá acesso GRATUITO ao seu conteúdo e avaliação, já o certificado é OPCIONAL, e há uma pequena taxa administrativa no valor de R\$ 32,90

O MEC só autoriza cursos de graduação e pós-graduação. Já as Secretarias Estaduais de Educação autorizam cursos técnicos profissionalizantes e de ensino médio. Cursos livres não se classificam como cursos de graduação, pós-graduação ou técnico profissionalizantes.

#### Informação Importante!

Os nossos cursos em EAD não oferecen básicos para atualização e aprimorame assinado por engenheiro ou qualquer ou

Para saber mais informações sobre nos

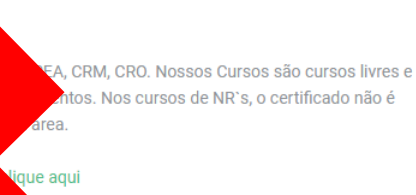

Ao utilizar nossa plataforma e estudar em nossos cursos, você está de acordo com nossas Políticas de Privacidade e Termos de Uso

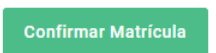

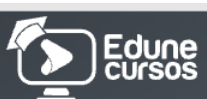

#### Curso

### Balconista / Atendente de Farmácia

© Carga horária de 60 horas

- ✔ Plataforma é fácil de utilizar
- ✔ Cursos 100% gratuito
- ✔ Aprenda no seu tempo
- ✔ Certificado válido em todo Brasil

Ao usar nosso site você concorda com nossos Termos de Uso e nossas Políticas de Privacidade

Prontinho, agora você terá acesso a todo o conteúdo do curso desejado e poderá baixar os slides e apostilas do curso sempre que precisar  $\bigodot$ 

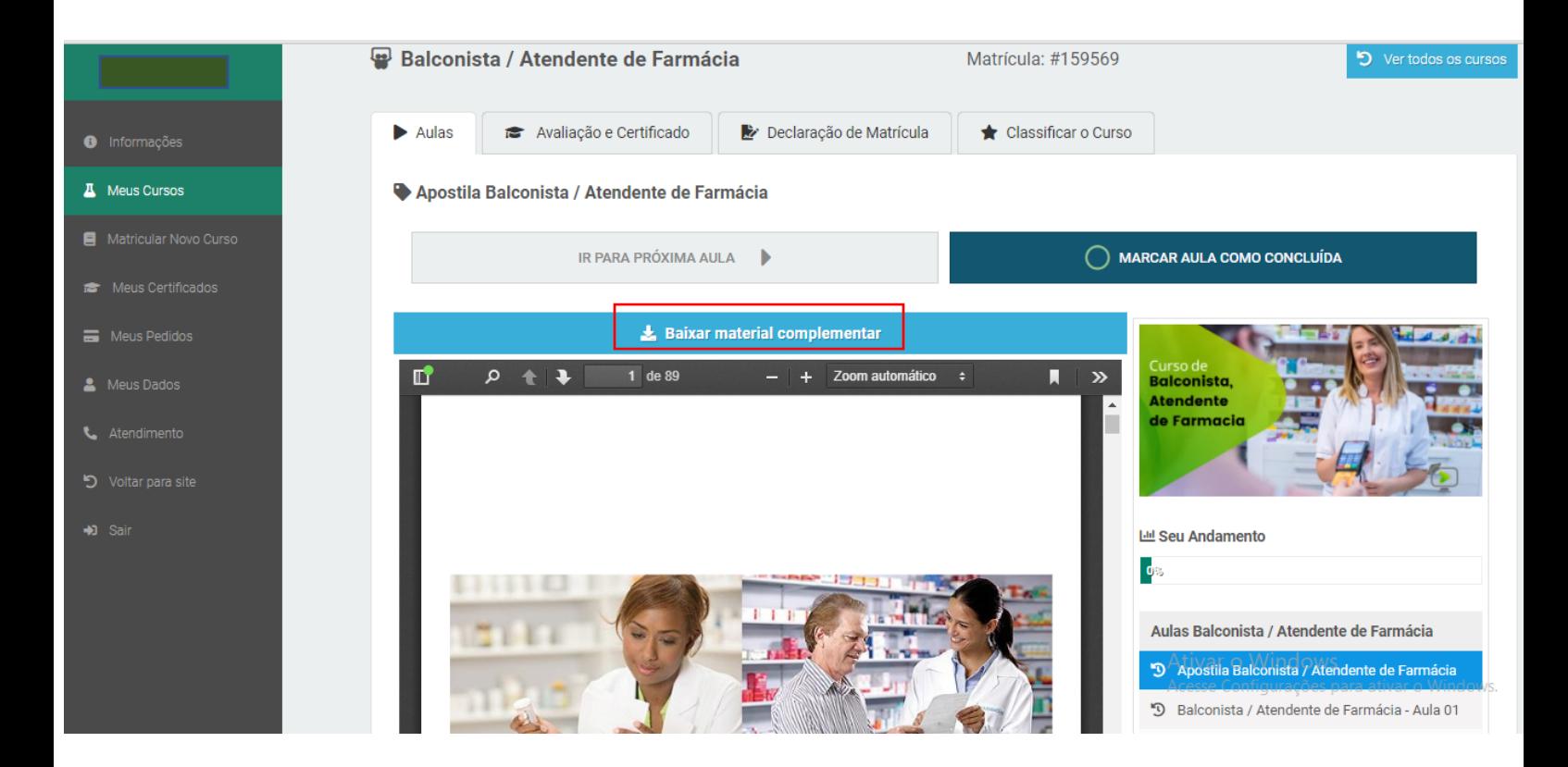

**Desejamos boas-vindas a Edune Cursos. Bons estudos**